<span id="page-0-0"></span>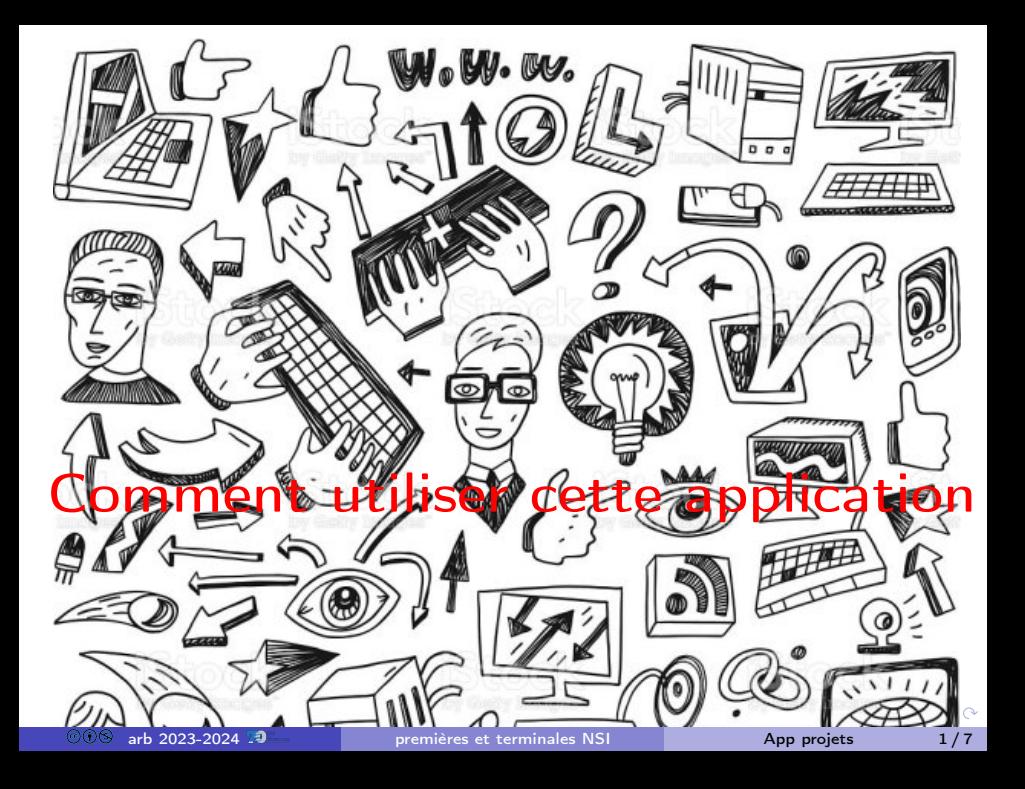

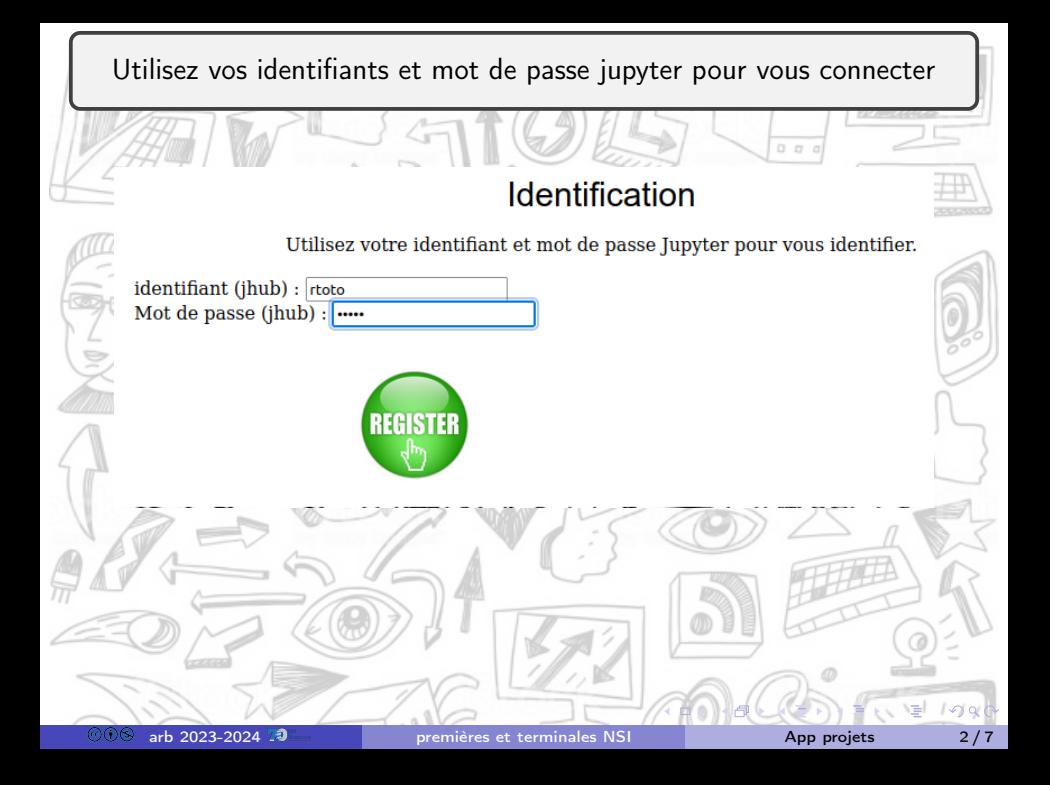

Dans le menu déroulant choisissez un projet encore disponible pour le réserver.

Vous pourrez ajouter les noms des élèves qui composent votre équipe plus tard.

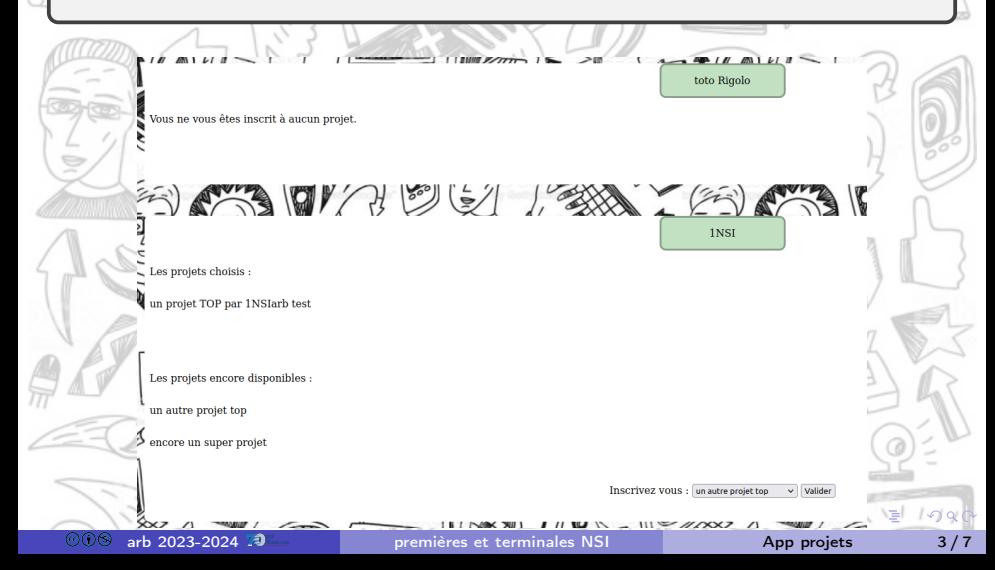

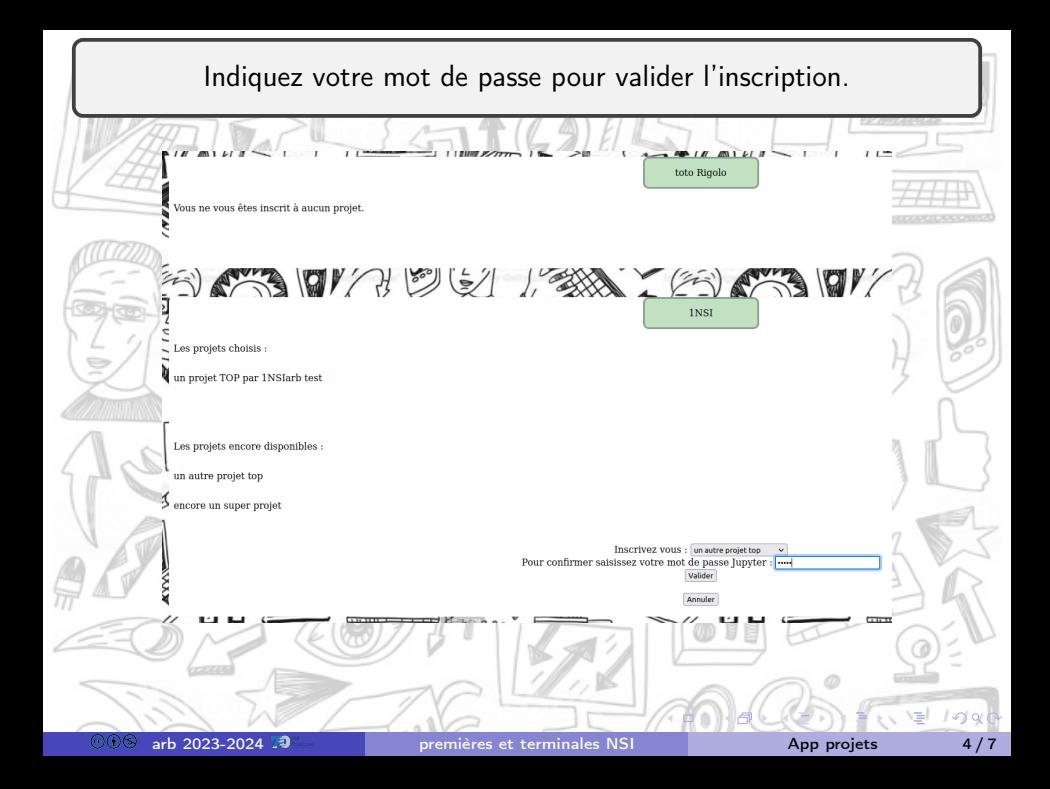

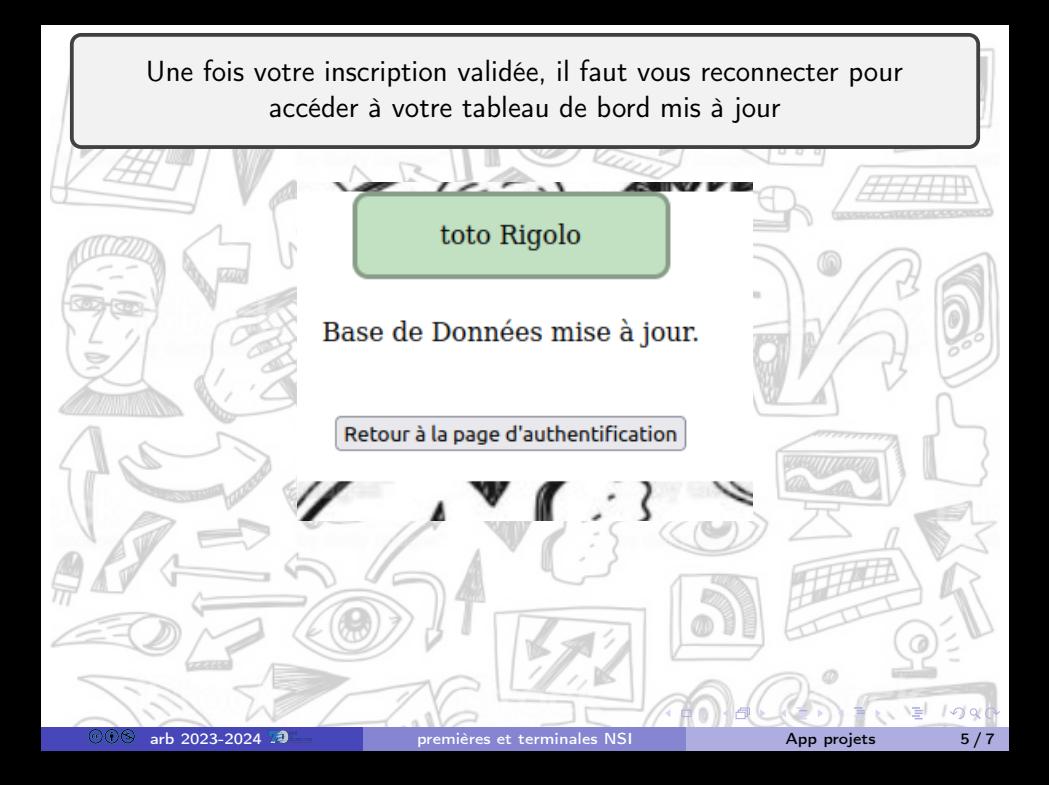

Vous pouvez maintenant ajouter une personne à votre équipe.

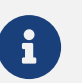

Vous pourrez répéter cette étape pour ajouter ensuite une troisième personne.

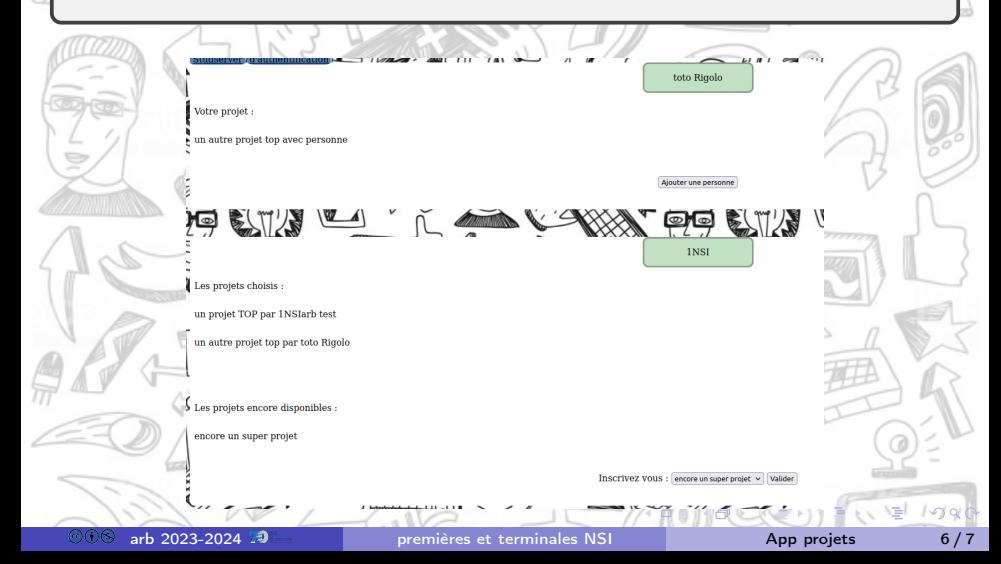

<span id="page-6-0"></span>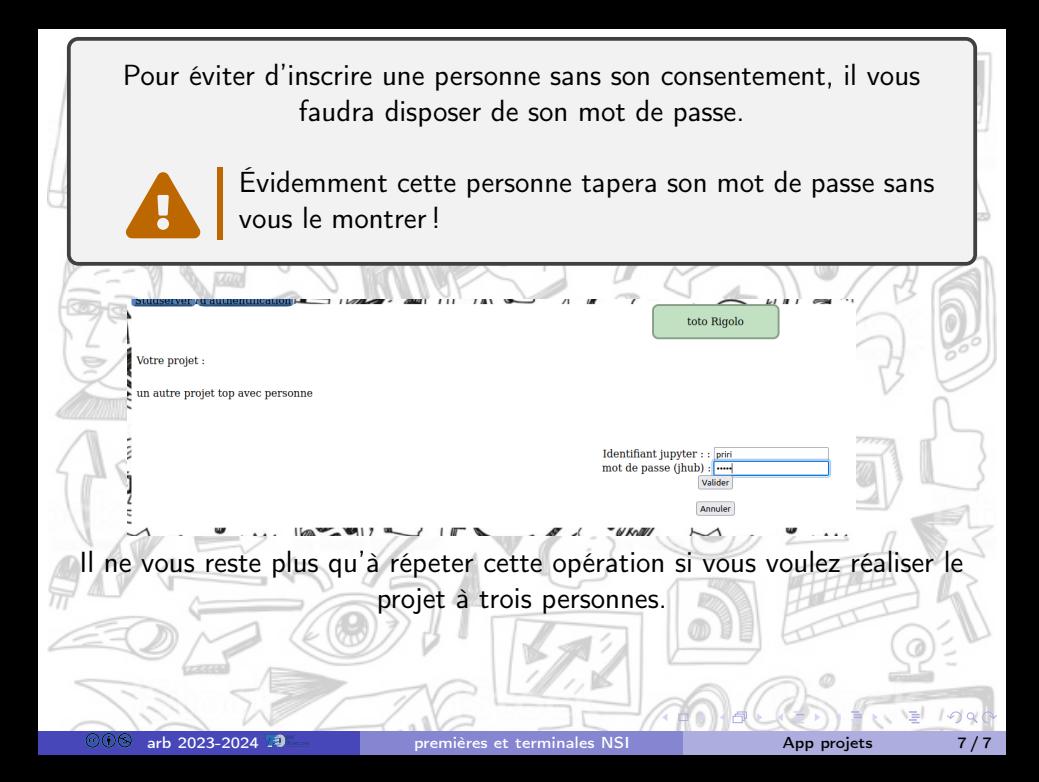